## Tuition Assistance Step-by-Step Guide

Access the TA application at **www.navycollege.navy.mil** under my education (use your CAC Card for login.)

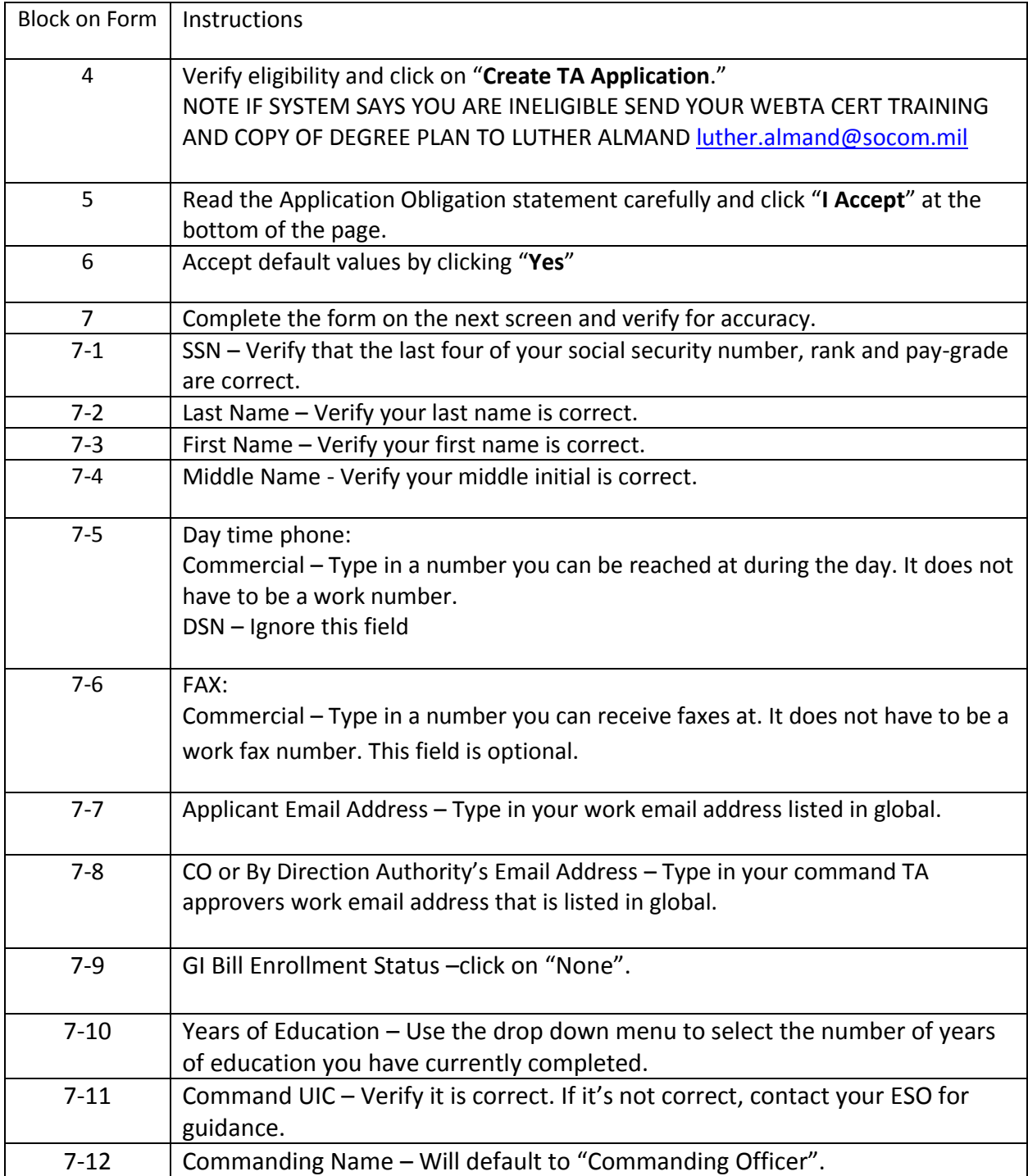

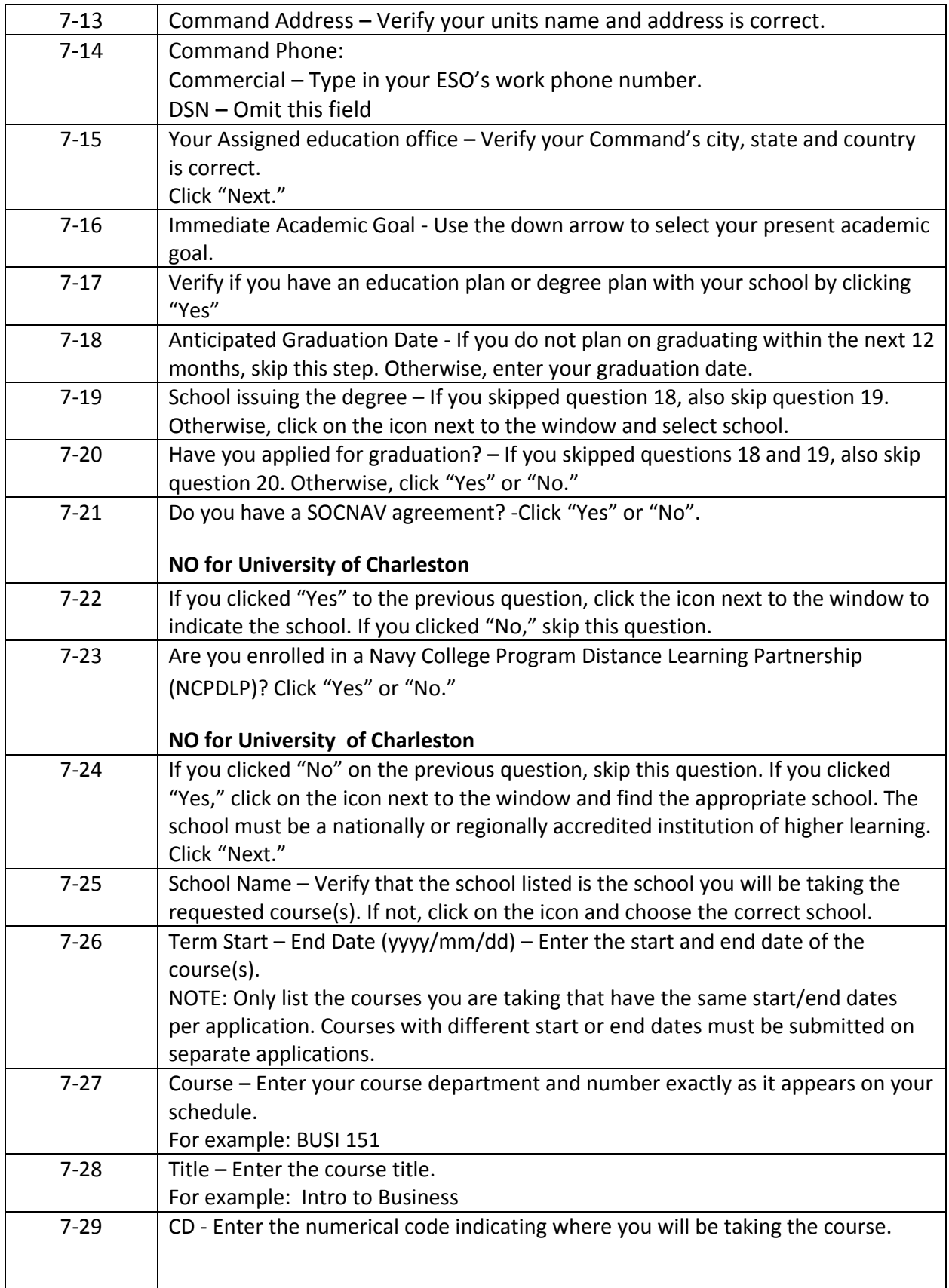

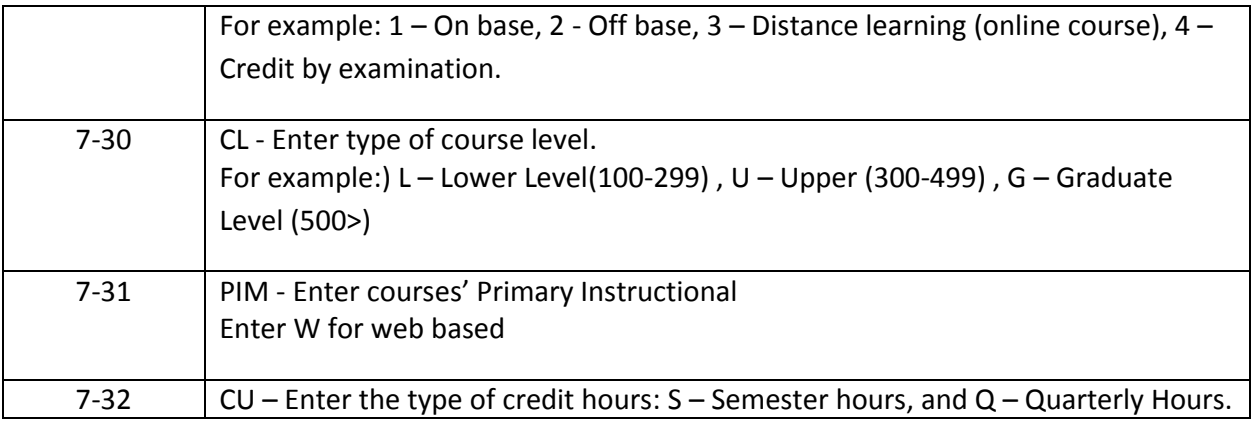

NOTES:

- Term start and end dates, course name and number and cost *(WILL BE ON REGISTRATION FORM GIVEN to you by school)*
- Number and Type of Credit Hour **3 Credit hour Course – see registration sheet. Enter "S" for credit type.**
- **CD CODE = (3) ( Distance Learning). CL CODE = L (LOWER LEVEL 100-200) or U (Upper level 300-400) PIM = W (Web based). CU CODE = S.**
- **Submit Web-TA to NCO PRIOR** to start date of the term!!!
- 1. Input data required in Web-TA and click "submit" located at the top of the page for Command Approval
- 2. Your command will approve/disapprove the Web-TA and you will receive an email notification regarding decision
- **3. IF COMMAND APPROVES THE WEB-TA, the Navy College Processing Center will receive and process your TA. Tuition Assistance application (Web-TA) application must be approved by both your Chain of Command and the Virtual Education Center prior to the start date of your registered course.**
- **4. In the event that your Web-TA application has not received final approval by the VEC please call them at 1-877-838-1659 or DSN 492-4684.**
- **5. Every student MUST return the approved TA Voucher to the University representative prior to the start of the term.**
- **6. Upon receipt of a notice of approval from Navy College, student must download and print out their voucher prior to the start date of the registered course.**
- 7. You **MUST** turn in TA Voucher to the school; please document your last 4 in the SSN field and sign on the appropriate signature line For any modifications to your TA Voucher or if you need assistance with problems, contact Luther Almand at [luther.almand@socom.mil](mailto:luther.almand@socom.mil) or by phone at 910-440-0836.